## Webmail - Configurar assinatura

1 - Acesse o webmail e no canto superior direito, clique em Opções.

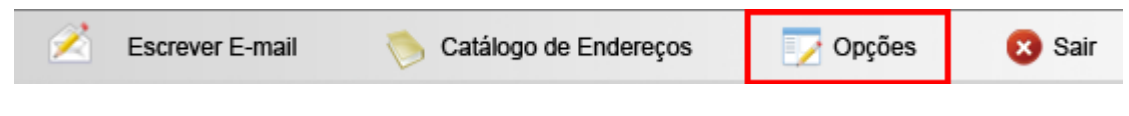

2 – Clique na opção Informações Pessoais.

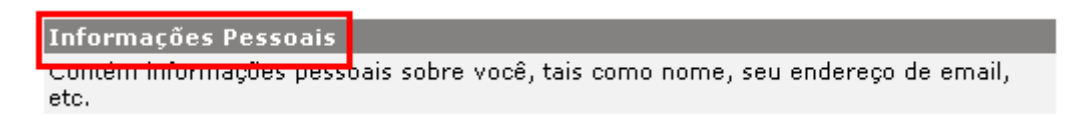

3 – No campo Assinatura, digite o texto conforme sua preferencia, após em Usar assinatura, marque a opção Sim. Para finalizar, clique em Executar.

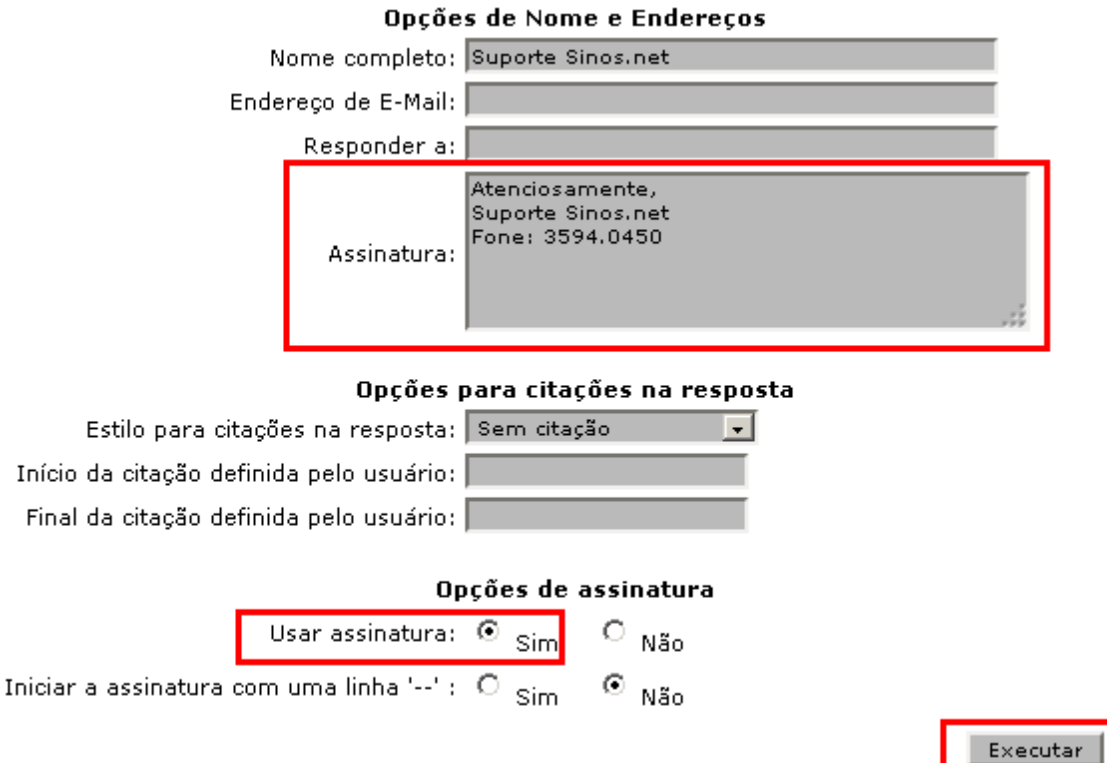